## **NEW PASSCODE**

**CHECK DEVICE SETTINGS AND SET UP A NEW PASSCODE.**

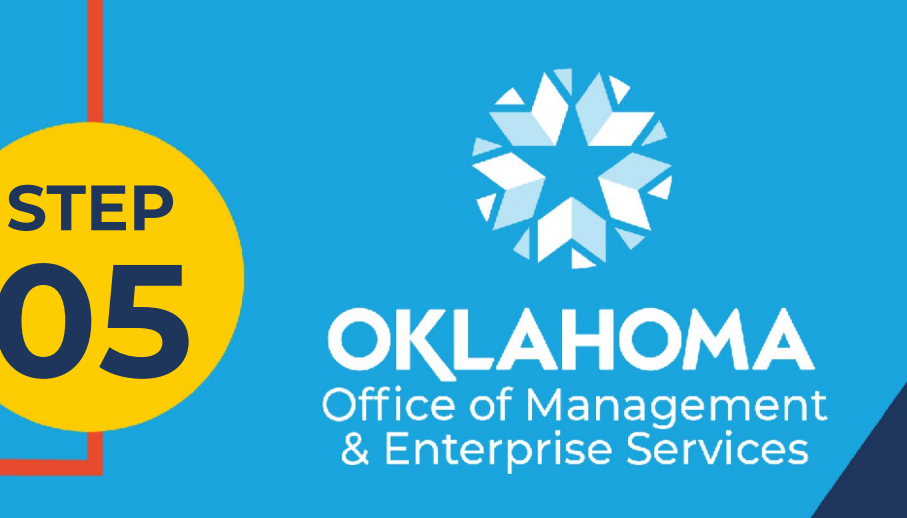

**OMES ACCESS**

## **SET UP OMES ACCESS AND NOTIFICATIONS.**

**STEP**

**04**

**Check device settings** 

Tap Retry to recheck your compliance with OMES requirements.

iPhone XR Last checked: Mar 4, 2021 at 7:48 AM

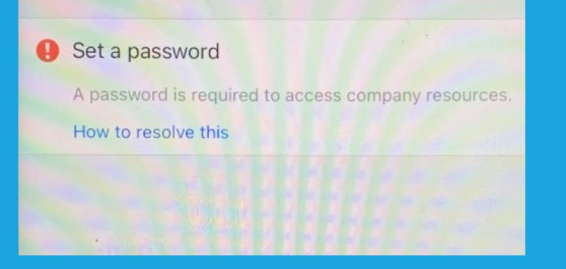

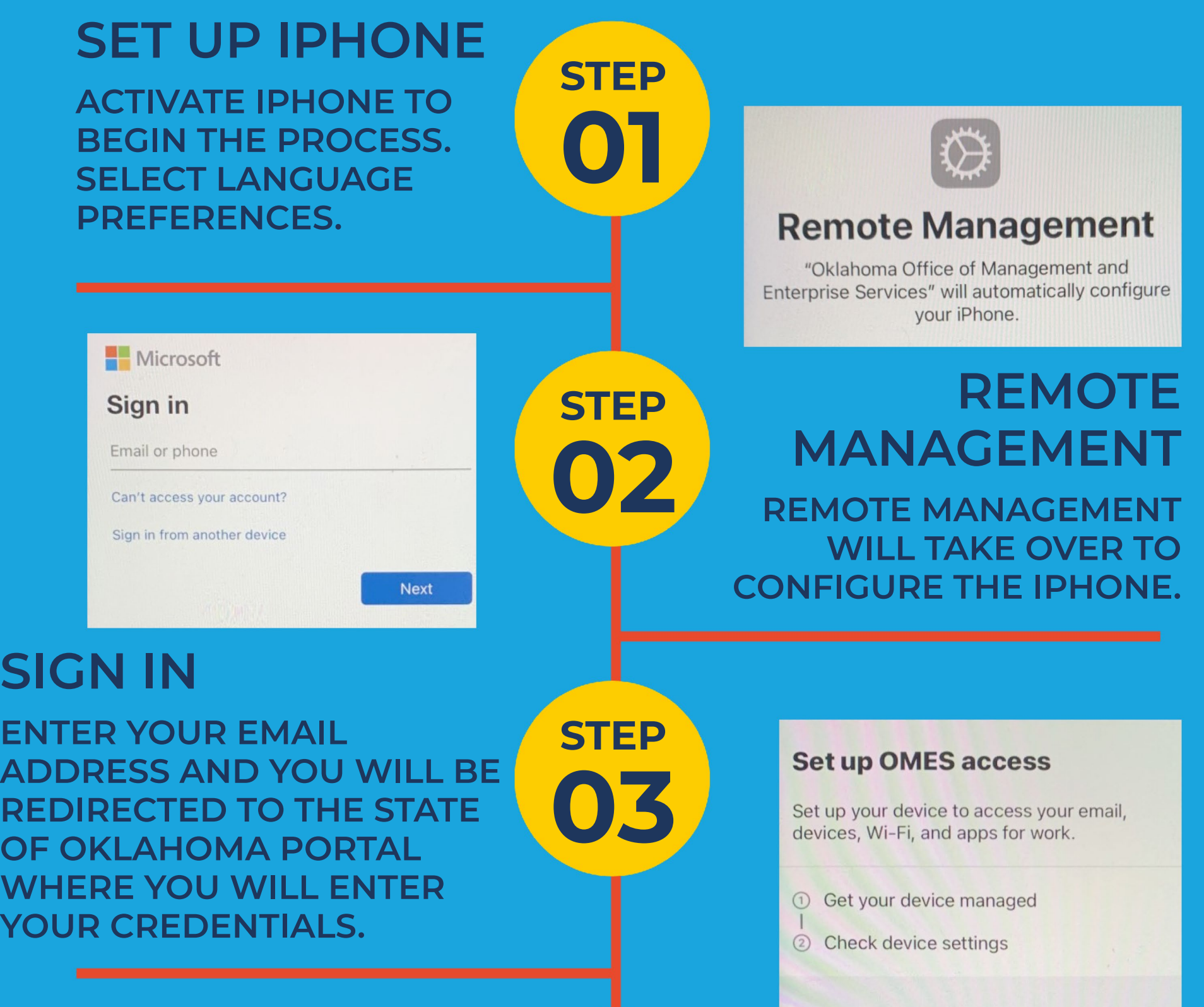

**INTUNE SETUP**

## **FOLLOW THESE STEPS TO SET UP INTUNE ON YOUR IPHONE**